#### **Dell Pd01X Manual**

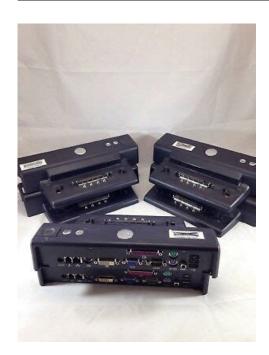

File Name: Dell Pd01X Manual.pdf

**Size:** 1701 KB

Type: PDF, ePub, eBook

Category: Book

**Uploaded:** 22 May 2019, 20:52 PM

Rating: 4.6/5 from 846 votes.

# **Status: AVAILABLE**

Last checked: 11 Minutes ago!

In order to read or download Dell Pd01X Manual ebook, you need to create a FREE account.

# **Download Now!**

eBook includes PDF, ePub and Kindle version

- Register a free 1 month Trial Account.
- ☐ Download as many books as you like (Personal use)
- ☐ Cancel the membership at any time if not satisfied.
- **☐ Join Over 80000 Happy Readers**

#### **Book Descriptions:**

We have made it easy for you to find a PDF Ebooks without any digging. And by having access to our ebooks online or by storing it on your computer, you have convenient answers with Dell Pd01X Manual . To get started finding Dell Pd01X Manual , you are right to find our website which has a comprehensive collection of manuals listed.

Our library is the biggest of these that have literally hundreds of thousands of different products represented.

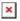

## **Book Descriptions:**

# **Dell Pd01X Manual**

Watch this video for help in locating the source of the issue, and troubleshooting the most common causes in Windows 8, Windows 8.1 and Windows 10. Closed captions available in many languages. Watch this video for help in locating the source of the issue, and troubleshooting the most common causes in Windows 8, Windows 8.1 and Windows 10. Closed captions available in many languages. Regulatory Notices. Glossary. Notes, Notices, and Cautions. NOTE A NOTE indicates important information that helps you make better use of your computer. NOTICE A NOTICE indicates either potential damage to hardware or loss of data and tells you how to avoid the CAUTION A CAUTION indicates a potential for property damage, personal injury, or death. Abbreviations and Acronyms. For a complete list of abbreviations and acronyms, see the Glossary. Information in this document is subject to change without notice. All rights reserved. Reproduction in any manner whatsoever without the written permission of Dell Computer Corporation is strictly forbidden. Trademarks used in this text Dell and the DELL logo are trademarks of Dell Computer Corporation. Other trademarks and trade names may be used in this document to refer to either the entities claiming the marks and names or their products. Dell Computer Corporation disclaims any proprietary interest in trademarks and trade names other than its own. Model PD01XUsing the Expansion Station. Safety Instructions. Other Documents Available. Overview. Docking Your Computer. Connecting External Devices to the Expansion. Station. Removing and Installing a PCI Expansion. Card. Using the Module Bay. Dell Diagnostics. Specifications. Undocking Your Computer. Safety Instructions. CAUTION For precautions on safely handling and using your Expansion Station and preventing. Other Documents Available.http://houseplanarchitect.com/userfiles/innotek-train-and-contain-manual.xml

# dell pd01x manual, dell docking station pd01x manual, 1.0, dell pd01x manual, dell docking station pd01x manual.

Documentation updates, which are sometimes included with your expansion station to describe changes to the Always read the updates before consulting any other documentation, because theDocumentation included with any options you purchase separately from your expansion station. The documentationOverview. NOTE Alert your network administrator before you connect the expansion station to a network. When docked to the expansion station, the computer only runs on electrical power and not battery power. Any battery CAUTION Do not block, push objects into, or allow dust to accumulate in the air vents. Doing so canDocking Controls and LightsThe power button light indicates the power status of theOff — The expansion station is either not connected to an electrical outlet or, if a computer is docked, the Amber — The expansion station is connected to an electrical outlet; no computer is docked. Green — Indicates the status of a docked computer. Steady green — The computer is turned on. Ensure that the NOTICE After the computer is docked, do not eject the computer unless the eject button light is green. Ejecting whileBack ViewConnector Description. RJ11 modem connector — Connects a telephone line. RJ45 network connector — Connects a network interface cable. Svideo TVout connector — Connects to any device such as a television, VCR, or camcorder that accepts. Svideo input.If the device doesWhen you attach aUSB 2.0 connectors — Connects up to three USB 2.0compliant devices to the back of the expansion station. A fourth USB connector can be found on the left side of the expansion station. Move the lock toward the The slide lock must be in the locked position to attach a security cable to the expansion station. The slide lock mustPCI card cover — Lets you access a PCI card installed in the expansion station. Left ViewThe lower portion of the connector also accepts aBottom View. NOTE For information about the optional monitor stand, see the documentation that came with the

## stand.http://www.imreelectric.sk/uploads/innotek-manual.xml

Docking Your ComputerNOTICE To avoid losing data, save any open files before you dock the computer. NOTICE If a PCI card is installed in the expansion station, shut down the computer before undocking to avoid losingMove it slightly from side to side until the computer is seated on the docking connector. NOTICE To avoid damaging the computer display, press down only over the hinges.NOTE To save battery life, it is recommended that you not run your computer on battery power while it is docked. If the expansion station is connected to an electrical outlet and the computer is turned on, the power button light on See the following table for more information on dockingcontrol light behavior under different computer and expansion station conditions. If the light behavior on yourFollow the steps to undock the. States. Power Button. Light. UndockRequest. Button Light. Eject Button. Light. Computer undocked and expansion station not connectedOff. Off. Off. Computer undocked but expansion station connected to Amber. Off. Off. Computer docked and turned off. Off. Off. Green. Computer docked and turned on. Green. Green. Off. Computer docked and in hibernate mode. Off. Off. Green. Computer is docked and undock is requested. On. Blinks. Off. Computer is docked and in standby mode. PulsesOff. Off. Computer is docked, in standby mode, and undock hasPulsesBlinks and turns off. Green. NOTE When docked, the computer will not turn on unless the expansion station is connected to an electrical outlet.NOTICE While the computer is docked, do not pick up the computer and expansion station. Doing so can damage the Connecting External Devices to the Expansion Station. NOTE If the cable connector of the external device has thumbscrews, tighten them to ensure a proper connection. If you attach an external monitor to the expansion station, you may need to pressIf the computer cover is closed, you can pressUndocking Your Computer.

NOTICE If the computer is not receiving power from a battery, the computer turns off when you undock it, and youNOTICE Never undock the computer without first preparing the computer to undock. If you undock before preparingIf you accidentally undock the computer without first preparing to undock and yourIf the computer is turned on and the undockrequest button light is a steady green, and the eject button lightPerform steps 2 to 4. If the computer is turned off or in power management mode, and the undockrequest button light is off and the Perform only steps 3 and 4. The button light turns from solid green to blinking green, indicating that the When the computer is ready to be undocked, the undockrequest button light turns off and the eject button light turnsRemoving and Installing a PCI Expansion Card. To install a Peripheral Component Interconnect PCI expansion card in the expansion station, perform the following steps. NOTE The expansion station supports one 3.3 or 5.0volt, halfsize or smaller PCI expansion card. NOTICE Do not touch or handle anything inside the expansion station except as instructed in the following steps. IfPress on the vertical strips near the left end of the PCI expansioncard cover, and slide the cover to the right. The Press the covers plastic securing tab in and to the left while prying the same end of the cover out from the outside.PCI interface board.NOTE It is recommended that you install PCI expansion cards purchased from Dell. Dell does not guaranteeNOTICE To avoid damaging the expansion station or the module, do not install any device in the expansion station Installing a Device in the Module BayIf it is not, remove the module and reseat it. Removing a Device From the Module Bay. NOTE The slide lock on the right side of the expansion station must be in the unlocked position before you remove aCharging a Second Battery in the Module Bay.

# http://www.drupalitalia.org/node/70151

A battery light below the module bay displays the NOTE If you charge a second battery while the computer is docked, the expansion station charges the battery in the If no computer is docked, or if the docked computers batteries are fully charged and the computer is turned off, the The battery light below the module bay turns The battery If a computer is docked and turned on, the expansion station charges the computer battery fully before charging the When the battery is fully charged, the

battery light turns off. The expansion station offers the following security features. A slide lock that allows you to secure your computer as well as a PCI expansion card and a module installed in theA security cable slot that allows use of a security cable when the slide lock is in the locked position. Attach a commercially available antitheft device to the security lock slot on the expansion station. Antitheft devices usually include a segment of metalstranded cable with an attached locking device and associated key. ForDell Diagnostics. The Dell Diagnostics that came with your computer includes tests that help you to troubleshoot the controllers in yourThe subtests in this test group are not intended as a diagnostics test for the external device itself. The subtests in the USB test group check the expansion station interface with external serial USB devices such as a mouse. The subtests in this test group are not intended as a diagnostic test for the external device itself. For complete instructions on using the Dell Diagnostics, see the documentation that came with your computer. Specifications. Physical. HeightWidthAC Power Input. Voltage. AmperageSerial DTEParallelAudio. Audio lineout connector for. Digital audio. VideoSvideo TVoutDigital video interface DVINetwork. Ethernet. ModemDocking to connect to computerBack to Contents PageRegulatory Notices. FCC Notices U.S. Only. IC Notice Canada Only. EN 55022 Compliance Czech Republic. Only. VCCI Notice Japan Only.

# http://myhouseboatamsterdam.com/images/Craftsman-650-Lawn-Mower-Manual.pdf

CE Notice European Union. CE Mark Notice. New Zealand Telecom Warnings. Simplified Chinese Class A Warning Notice China. Only. MIC Notice Republic of Korea Only. Polish Center for Testing and Certification. Notice. BSMI Notice Taiwan Only. These electromagneticClass A is typically for business or industrial environments. Class B is typically for residential environments. A Notice About Shielded Signal Cables Use only shielded cables for connecting devices to any Dell device to Using shielded cables ensures that youFor parallel printers, a cable isMost Dell computers are classified for Class B environments. However, the inclusion of certain options can change the ratingFCC Notices U.S. Only. Most Dell computers are classified by the Federal Communications Commission FCC as Class B digital devices. To determineIf any one of the labels carries a Class A rating,If all labels carry an FCC Class B rating as distinguished by Once you have determined your computers FCC classification, read the appropriate FCC notice. Note that FCC regulations This device complies with Part 15 of the FCC Rules. Operation is subject to the following two conditions. This device may not cause harmful interference. This device must accept any interference received, including interference that may cause undesired operation. Class B. This equipment has been tested and found to comply with the limits for a Class B digital device pursuant to Part 15 of the. FCC Rules. These limits are designed to provide reasonable protection against harmful interference in a residential installation. However, there is no guarantee that If this equipment does cause harmful interference to radio or televisionReorient or relocate the receiving antenna. Increase the separation between the equipment and the receiver. Connect the equipment into an outlet on a circuit different from that to which the receiver is connected.

# http://www.decor-ada.com/images/Craftsman-625-Series-Lawn-Mower-Manual.pdf

The following information is provided on the device or devices covered in this document in compliance with FCC regulations. Model number PD01X. Company name. Dell Computer Corporation. One Dell Way. Round Rock, Texas 78682 USAThis equipment complies with Part 68 of the FCC rules. On the bottom of your computer is a label that contains, among otherIf requested, you mustThe REN is used to determine the quantity of devices that may be connected to the telephone line. Excessive RENs on theIn most areas, the sum of all the RENs onTo be certain of theThe registration jack Universal Service Order Code USOC used by this equipment is RJ11C. An FCC compliant telephoneThis equipment is designed to be connected to the telephone networkThis equipment cannot be used on public coinphone service provided by the telephone company. Connection to party lineThere are no user serviceable parts on the modem contained in your

computer. If your telephone equipment causes harm to the telephone network, the telephone company will notify you in advance that If advance notice is not practical, the telephone company will notify you as soon as The telephone company may make changes in its facilities, equipment, operations, or procedures that could affect the If this happens, the telephone company will provide advance notice in order for you to make If you experience trouble with this telephone equipment, refer to your computers trouble shooting documentation or, for some If the equipment is causing harm to the telephone network, the telephone company may Fax Branding. The Telephone Consumer Protection Act of 1991 makes it unlawful for any person to use a computer or other electronic The telephone number provided may not be a 900 number or any other number for which charges exceed IC Notice Canada Only. Most Dell computers and other Dell digital apparatus are classified by the Industry Canada IC Interference Causing.

To determine which classification Class A or B applies to yourNote that Industry Canada regulations provide that changes or modifications not expresslyModem Regulatory Information. The IC label identifies certified equipment. This certification means that the equipment meets telecommunications networkBefore installing this equipment, users should ensure that it is permissible to be connected to the facilities of the localThe equipment must also be installed using an acceptable method of connection. The customerRepairs to certified equipment should be coordinated by a representative designated by the supplier. Any repairs or alterationUsers should ensure for their own protection, that the electrical ground connections of the power utility, telephone lines, and This precaution may be particularly important in rural NOTICE Users should not attempt to make such connections themselves. Contact the appropriate electric inspectionNOTE The REN assigned to each terminal device provides an indication of the maximum number of terminals allowed to be The termination on an interface may consist of any combination of devices subject only to The REN for the internal modem as stated on the IC regulatory label located on the bottom of the computer is 0.6 B. The following information is provided in compliance with IC regulations. Dell Computer Corporation. One Dell Way. Round Rock, TX 78682 USAMarking by the symbolNOTE EN 55022 emissions requirements provide for two classifications. Class A is for typical commercial areas. Class B is for typical domestic areas. This Dell device is classified for use in a typical Class B domestic environment. Computer Corporation Products Europe BV, Limerick, Ireland. CE Mark Notice. New Zealand Telecom Warnings.

GeneralIt indicates no endorsement of the product by Telecom, norAbove all, it provides no assurance that any item will work correctly in all respects with Performance limitations may occur when used inTelecom will accept no responsibility should difficulties arise in such. Only the 7digits of the localImportant Notice. Please ensure that a separate telephone, not dependent on The associated equipment shall be set to operate within the following limits for compliance with. Telecoms SpecificationThis requires that atIn addition, the Principles enumerated in the. Privacy Act of 1993 shall be complied with in respect to the nature of the personal information collected, the purpose for its. Simplified Chinese Class A Warning Notice China Only. On Class A systems, the following warning will appear near the regulatory label. Warning This is a Class A product. In a domestic environment this product may cause radio interference, inEN 55022 Compliance Czech Republic OnlyMost Dell computers are classified by the Voluntary Control Council for Interference VCCI as Class B information technologyOnce you have determined your computers VCCI classification, read the appropriate VCCI notice. Class A ITE. This is a Class A product based on the standard of the Voluntary Control Council for Interference VCCI for informationIf this equipment is used in a domestic environment, radio disturbance may arise. When such trouble VCCI Class A ITE Regulatory Mark. If the regulatory label includes the following marking, your computer is a Class A product. Class B ITEIf this equipment is used near a radio or television receiver in a domestic environment, it may cause VCCI Class B ITE Regulatory Mark. If the regulatory label includes the following marking, your computer is a Class B product. MIC Notice Republic of Korea Only.

To determine which classification Class A or B applies to your computer or other Dell digital device, examine the RepublicNOTE MIC emissions requirements provide for two classifications. Class A devices are for business purposes. Class B devices are for nonbusiness purposes. Class A Device. Please note that this device has been approved for business purposes with regard to electromagnetic interference. If you findMIC Class A Regulatory Label. If the regulatory label includes the following marking, your computer is a Class A productPlease note that this device has been approved for nonbusiness purposes and may be used in any environment, includingMIC Class B Regulatory Label. If the regulatory label includes the following marking, your computer is a Class B product. Polish Center for Testing and Certification Notice. The equipment should draw power from a socket with an attached protection circuit a 3prong socket. All equipment thatThe phasing conductor of the rooms electrical installation should have a reserve shortcircuit protection device in the form ofTo completely switch off the equipment, the power supply cable must be removed from the power supply socket, which shouldIf you find aBack to Contents PageGlossaryAGP — accelerated graphics port — A dedicated graphics port that allows system memory to be used for videorelated tasks.

AGP delivers a smooth, truecolor video image because of the faster interface between the video circuitry and the computerAPR — advanced port replicator — A docking device that allows you to conveniently use a monitor, keyboard, mouse, and ASF — alert standards format — A standard to define a mechanism for reporting hardware and software alerts to aAs a precaution, back up the data files from Unless you understand what effect the settings have on the computer, do not change the settings for In case your hard drive is damaged or your computer has a Your Drivers and Utilities or Resource CD is aIn case your hard drive is damaged or your computer has aA byte is usually equal to 8 bits. The cache enhances the efficiency of many microprocessor operations. L1 cache -Primary cache stored inside the microprocessor. L2 cache — Secondary cache which can either be external to the microprocessor or incorporated into the Also known as a CD — compact disc — An optical form of storage media, typically used for audio and software programs. CD drive — A drive that uses optical technology to read data from CDs. CD player — The software used to play music CDs. The CD player displays a window with buttons that you use to play a CD. CDR — CD recordable — A recordable version of a CD. Data can be recorded only once onto a CDR. Once recorded, the CDRW — CD rewritable — A rewritable version of a CD. Data can be written to a CDRW disc, and then erased and writtenCDRW drive — A drive that can read CDs and write to CDRW rewritable CDs and CDR recordable CDs discs. You can You can write to CDRW discs multiple times, but you can write to CDRCOA — Certificate of Authenticity — The Windows alphanumeric code located on a sticker on your computer. You may needAlso referred to as the Product Key or Product ID.

Control Panel — A Windows utility that allows you to modify operating system and hardware settings, such as displayCRIMM — continuity rambus inline memory module — A special module that has no memory chips and is used to fill unused. RIMM slots.DIN connector — A round, sixpin connector that conforms to DIN Deutsche IndustrieNorm standards; it is typically usedDisk striping can speed up operations that retrieveComputers that use disk striping generally allow the user to select the data unit size or stripe width. DMA — direct memory access — A channel that allows certain types of data transfer between RAM and a device to bypass the DMTF — Distributed Management Task Force — A consortium of hardware and software companies who develop managementA user logs on to the domain to gain access to the resources. DRAM — dynamic randomaccess memory — Memory that stores information in integrated circuits containing capacitors. Many devices do not work properly DSL — Digital Subscriber Line — A technology that provides a constant, highspeed Internet connection through an analogDVD — digital versatile disc — A disc usually used to store movies. DVDs are doublesided, whereas CDs are singlesided. DVD drives read most CD media as well. DVD drive — A drive that uses optical technology to read data from DVDs and CDs. DVD player — The software used to watch DVD movies. The DVD player displays a window with buttons that you use toDVI — digital video interface — A standard for digital

transmission between a computer and a digital video display; the DVIECP — extended capabilities port — A parallel connector design that provides improved bidirectional data transmission. Similar to EPP, ECP uses direct memory access to transfer data and often improves performance. EIDE — enhanced integrated device electronics — An improved version of the IDE interface for hard drives and CD drives. EMI — electromagnetic interference — Electrical interference caused by electromagnetic radiation.

EPP — enhanced parallel port — A parallel connector design that provides bidirectional data transmission. ESD — electrostatic discharge — A rapid discharge of static electricity. ESD can damage integrated circuits found in computerExamples include video, modem, and sound cards.Use the Express Service Code when Express Service Code service may not be available in some countries.NOTE If your computer has two PC Card connectors, always install extended PC Cards in the top connector.NOTICE Always remove an extended PC Card before packing the computer or traveling. If something strikes the Files in a folder can be When a drive or disk is formatted, the existingFSB — front side bus — The data path and physical interface between the microprocessor and RAM. FTP — file transfer protocol — A standard Internet protocol used to exchange files between computers connected to the. Internet.GB - gigabyte - A measurement of data storage that equals 1024 MB 1,073,741,824 bytes. When used to refer to hardGHz — gigahertz — A measurement of frequency that equals one thousand million Hz, or one thousand MHz. The speeds forGraphics modesGUI — graphical user interface — Software that interacts with the user by means of menus, windows, and icons. MostThe terms hard drive and hard disk are often usedSome help files are associated with aOther help files function as standalone reference sources. Help filesWhen you restart the computer, the memory information that was saved to the hard drive is HTML hypertext markup language — A set of codes inserted into an Internet web page intended for display on an InternetHTTP — hypertext transfer protocol — A protocol for exchanging files between computers connected to the Internet. Hz — hertz — A unit of frequency measurement that equals 1 cycle per second.

Computers and electronic devices are oftenIC — integrated circuit — A semiconductor wafer, or chip, on which thousands or millions of tiny electronic components are IDE — integrated device electronics — An interface for mass storage devices in which the controller is integrated into the hardIEEE 1394 — Institute of Electrical and Electronics Engineers, Inc. — A highperformance serial bus used to connect IEEEAlso referred to asKeyboards and printers are IRQ — interrupt request — An electronic pathway assigned to a specific device so that the device can communicate with the Although two devices can share the same IRQ assignment, ISP — Internet service provider — A company that allows you to access its host server to connect directly to the Internet, The ISP typically provides you with a software package, user name, and accessA measurement of the capacity of memory integrated circuits. KB — kilobyte — A unit of data that equals 1024 bytes but is often referred to as 1000 bytes. Also referred to as a keyA LAN usually is confined to a building or a fewLCD — liquid crystal display — The technology used by portable computer and flatpanel displays.LPT — line print terminal — The designation for a parallel connection to a printer or other parallel device. Mbps — megabits per second — One million bits per second. This measurement is typically used for transmission speeds for MB — megabyte — A measurement of data storage that equals 1,048,576 bytes. 1 MB equals 1024 KB. When used to refer to This measurement is typically used for data transferBecause the data in memory is not permanent, it is Frequently, the word memory is used as a synonym for RAM. Devices and software can then identify information that the microprocessor can access.MHz — megahertz — A measure of frequency that equals 1 million cycles per second.

The speeds for computerSometimes the microprocessor isYou typically use your modem to connect to the Internet andTypically you roll the mouse over aAccess times of storage devices are oftenA

computer may include a network adapter on its systemA network adapter is also referred to as a NIC network interfaceNIC — See network adapter. Also referred to as system tray. NVRAM — nonvolatile random access memory — A type of memory that stores data when the computer is turned off or losesNVRAM is used for maintaining computer configuration information such as date, time, and otherModems and network adapters are common types of PC. Cards. PCI — peripheral component interconnect — PCI is a local bus that supports 32 and 64 bit data paths, providing a highspeed data path between the microprocessor and devices such as video, drives, and networks. PCMCIA — Personal Computer Memory Card International Association — The organization that establishes standards for PC. Cards. Pixels are arranged in rows and columns to create an image. A video resolution, Plugand Play — The ability of the computer to automatically configure devices. Plug and Play provides automatic POST — poweron selftest — Diagnostics programs, loaded automatically by the BIOS, that perform basic tests on the majorIf no problems are detected during POST, the computerPrograms require an operating system to run. PXE — preboot execution environment — A WfM Wired for Management standard that allows networked computers that doThe three most common RAID levels are 0, 3, and 5. Level 0 Provides data striping but no redundancy. Level 0 improves performance but does not provide faultLevel 3 Same as Level 0, but also reserves one dedicated drive for error correction data, providing goodLevel 5 Provides data striping at the byte level and also stripe error correction information, resulting in excellentRAM — randomaccess memory — The primary temporary storage area for program instructions and data.

http://www.drupalitalia.org/node/70154